# **35606**

## **Digitální hodiny, teploměr, solární napájení Ukazatel rychlosti pomocí připojené APP v telefonu**

Vážení uživatelé, děkujeme, že jste si vybrali produkty. Abyste lépe porozuměli produktu, přečtěte si před použitím pozorně tuto příručku. Přeji Vám příjemný zážitek!

## Schéma výrobku

- (1) Napájecí rozhraní Micro USB
- (2) Displej
- (3) Funkční klávesy

## Specifikace

- Model výrobku: 35606
- Velikost produktu: 94 \* 65 \* 26 (mm)
- Pracovní proud: 10—20 MA
- Použitelná teplota: —20°C + 80°C
- Bluetooth verze: 4.2 duální režim

## Použití

1. Najděte na přístrojové desce správné místo pro umístění zařízení a stisknutím levého tlačítka zařízení spusťte.

2. Při každém nastartování motoru displej automaticky rozpozná vibrace a aktivuje displej a po vypnutí motoru se automaticky vypne

3. Krátkým stisknutím levého tlačítka napájení zapnete a vypnete, dlouhým stisknutím resetujete;

4. Uprostřed je tlačítko přepínače funkce času a rychlosti, dlouhým stisknutím přepnete na kilometry a míle; pokud zařízení podporuje.

Naskenujte QR kód a nainstalujte mobilní aplikaci (QR kód)

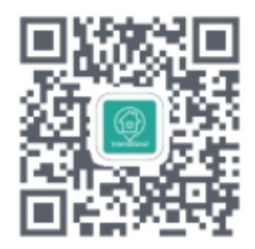

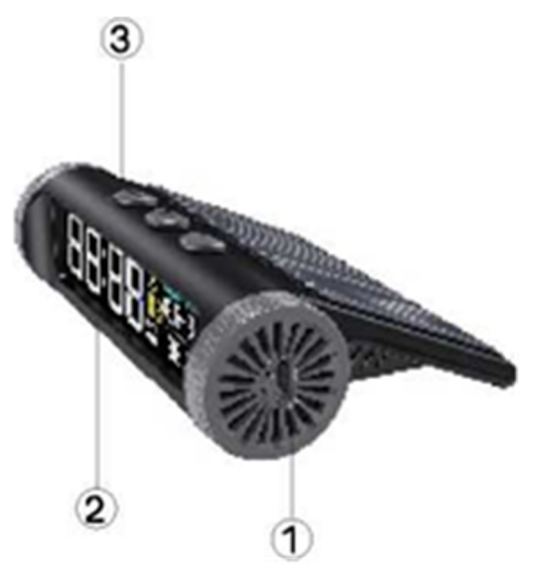

## Jak připojit APP přes Bluetooth

(Připojte se při normálním zobrazení zařízení)

1. Stáhněte do telefonu aplikaci "DaDriving "

2. Otevřete APP a klikněte na Nastavení v pravém dolním rohu – Vyberte možnosti Bluetooth – najděte název HUD – DJ06 a klikněte na Připojit

3. HUD lze spárovat pouze s APP, nikoli Bluetooth v nastavení telefonního systému. Pokud je Bluetooth spárován v nastavení mobilního telefonu, musí být odpojen a spárován s APP. Po úspěšném prvním připojení se automaticky připojí další otevření APP, což je jednoduché a pohodlné.

4. Po úspěšném připojení zařízení automaticky synchronizuje čas mobilního telefonu. Pokud dojde k výpadku napájení zařízení, musíte znovu připojit APP, aby se čas synchronizoval. znovu APP pro synchronizaci času.

#### Vlastní nastavení zařízení:

1. Publicita korekce rychlosti: Otevřete APP a připojte zařízení, zadejte stránku nastavení HUD, upravte hodnotu poměru podle chyby aktuální rychlosti a výchozí tovární hodnota zařízení je 107%.

2. Nastavení jasu displeje: Otevřete aplikaci APP a připojte zařízení, zadejte stránku nastavení HUD a přetažením ukazatele průběhu přizpůsobte nastavení jasu displeje.

## Tato část popisuje verzi zobrazenou na zařízení

1. Verze solárních hodin (propojení APP): může zobrazovat čas, kalendář, snímání teploty a rychlost APP. Bluetooth je vyžadován pro připojení aplikace a udržení APP běžícího na pozadí.

oboustrannou lepenku.

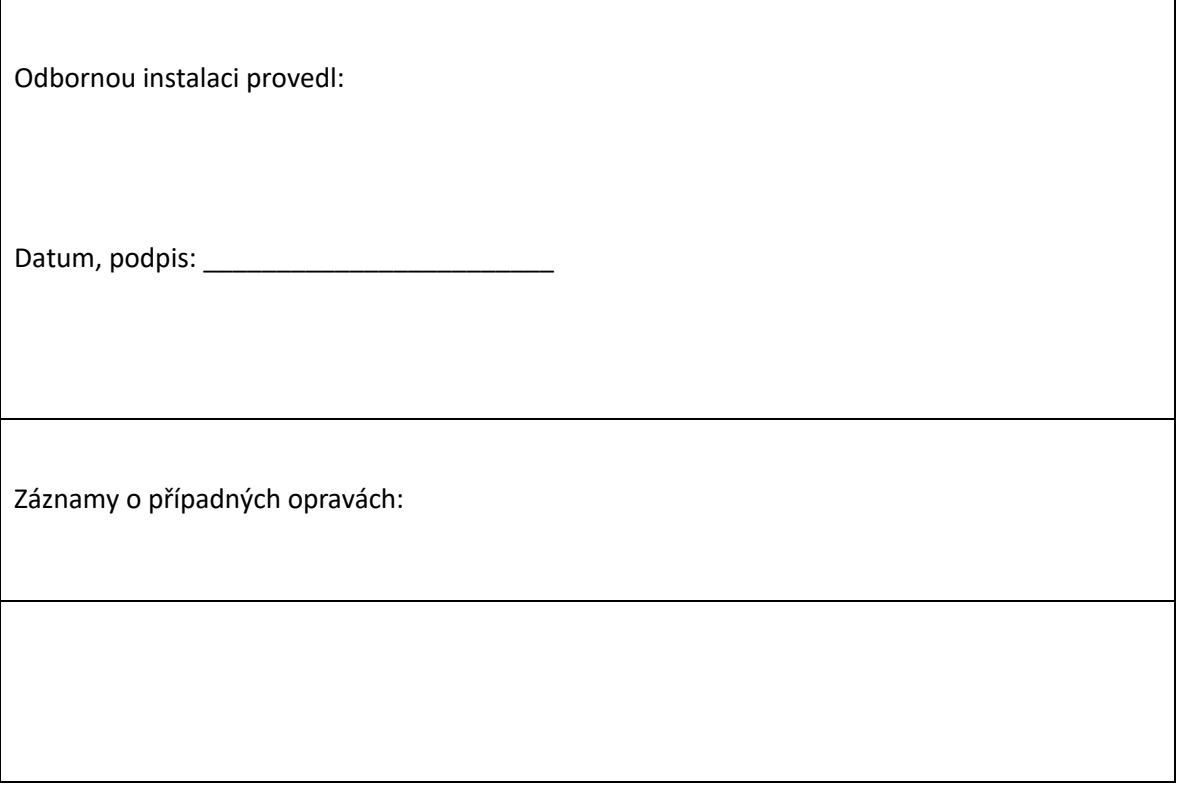

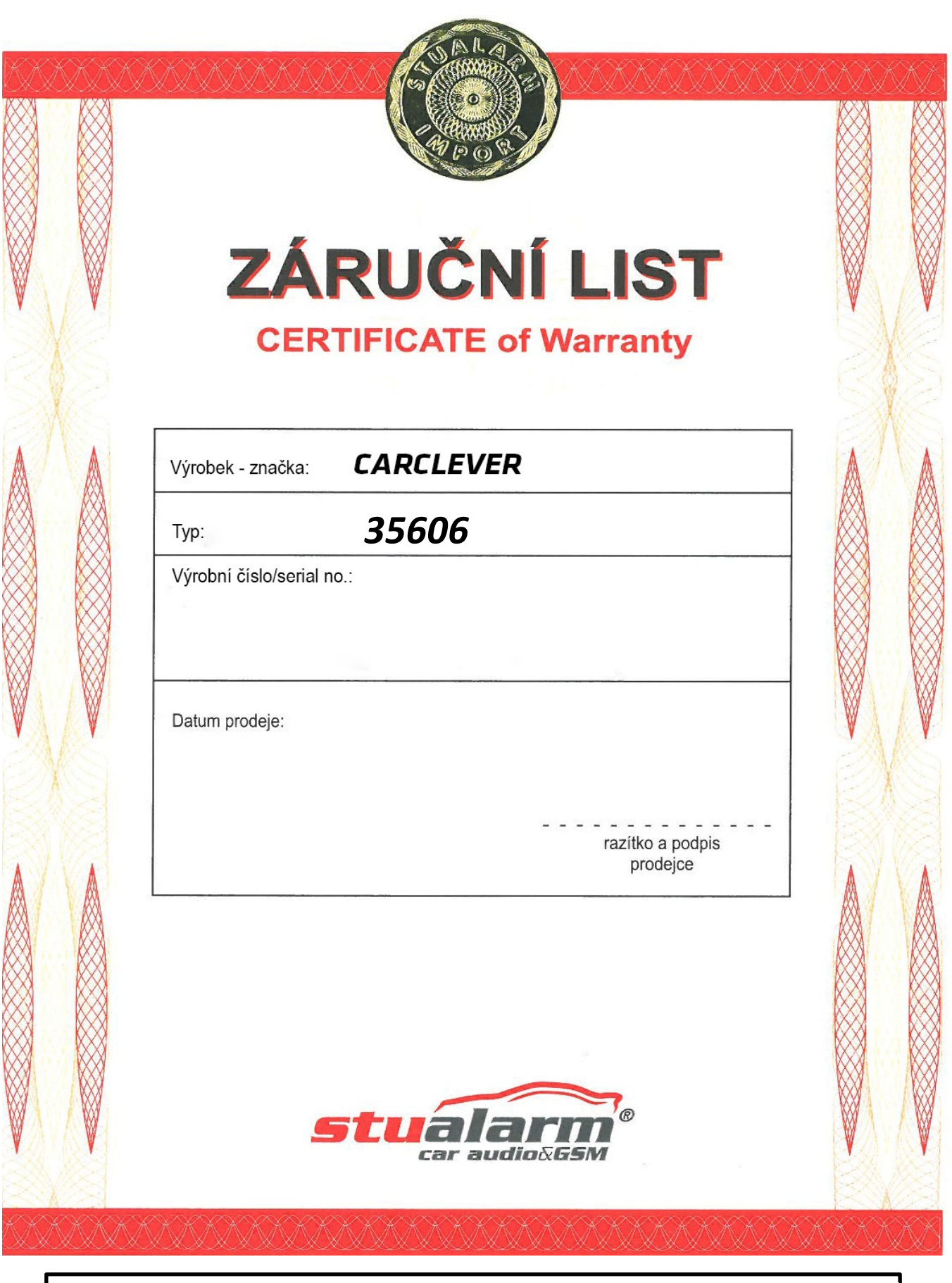

Výrobce/dovozce: Stualarm import, s.r.o. Na Křivce 30, Praha 10

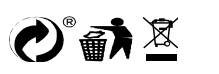